# Disk Imaging Technologies

#### **Backup and Restoration Challenges**

# **Topics**

- Manufacture Firmware Changes
- File System Landscape
	- UEFI
	- Introduction to GUID Partition Table (GPT)
	- Partitions & Limitations
- Imaging Utilities Windows & Linux
- Full Disk Encryption
- Source Web-Links

# Manufacture Firmware Changes

- Industry push to a new standard:
	- **BIOS vs. UEFI**
		- UEFI is to replace and extend the old BIOS firmware.
		- UEFI is not a new thing. Intel has been working in EFI/UEFI since mid 1990s, and there are vendors like HP or Apple that provided EFI machines since a long time ago. But it is when Microsoft announced Windows 8 that UEFI became the required way to boot the new certified machines.
		- Secure boot is an extension of UEFI. One of the key points of UEFI is that it can be extended. UEFI has an internal virtual machine that is independent of the architecture that it is using. The standard accepts special binary files compiled for this virtual machine (EFI binaries) that can be executed inside the environment. These binaries can be device drivers, applications or extensions to the UEFI standard. UEFI, in some sense, is like a small operative system that runs when the machine is powered on and whose main task is to find and load another operating system.

### Unified Extensible Firmware Interface

Unified Extensible Firmware Interface (UEFI) is meant as a replacement for the Basic Input/Output System (BIOS) firmware interface

- Initially (1998) designed by Intel for Itanium processor
- Since 2005 managed by the Unified EFI Forum [\(uefi.org\)](http://uefi.org/)

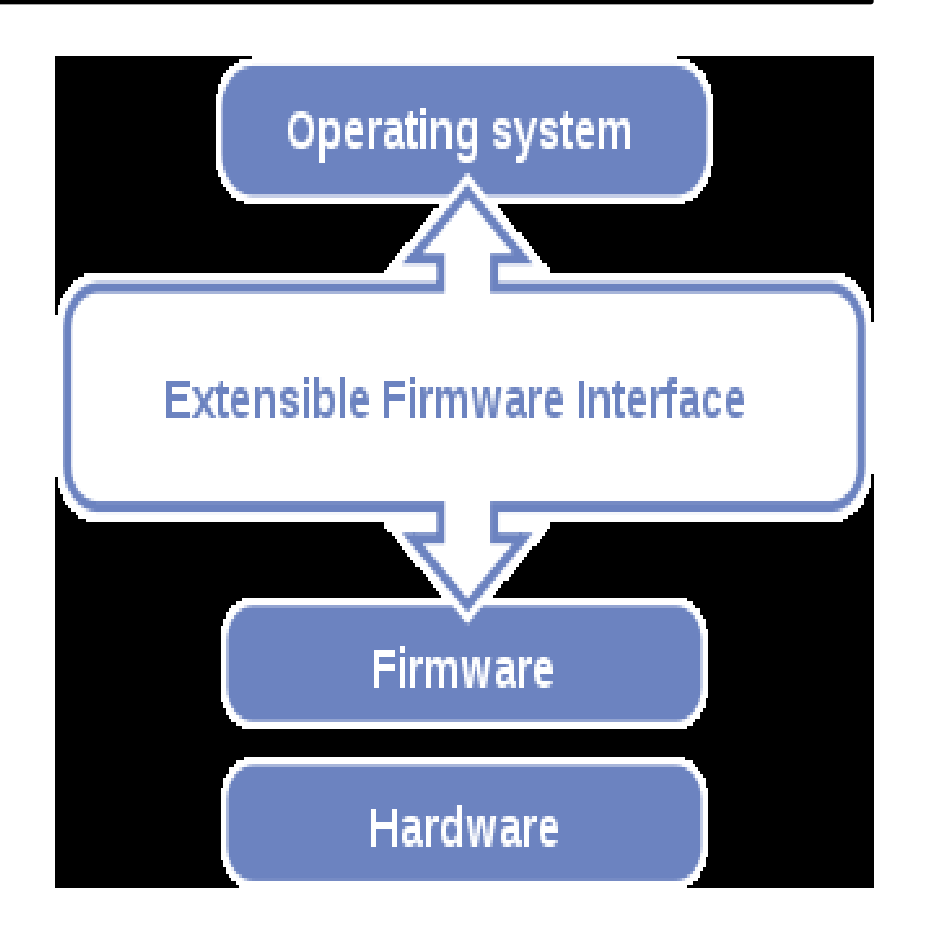

Source: <http://loadays.org/archives/2013/static/slides/Integrating-UEFI-into-rear.pdf>

# Why UEFI?

- **BIOS has its (aging) limitations** 
	- 16-bit processes
	- max. 2.2TB
	- 1 MB memory addressing
	- 4 primary partition MBR
- UEFI offers 32-bit and 64-bit mode
	- goes beyond the 2.2TB limit
	- uses Globally Unique IDs (GUID) partition tables (GPT)
	- network authentication
	- cryptography
	- support for extensions stored on non-volatile media
	- an integrated boot manager
	- a shell environment for running other EFI applications
		- diagnostic utilities or flash updates

# UEFI Pro's and Cons

- Pro's of UEFI:
	- Flexible and modular
	- Multiple OS loaders possible (no need to Chainload)
	- Written in C language (and it is free [BSD license])
	- IPv4 and IPv6 support
	- Secure boot is an extension of UEFI (internal VM)
- Pro-Con of UEFI:
	- UEFI can support remote diagnostics and repair of computers, even without another operating system.
- Con's of UEFI:
	- Error prone
	- Lots of code

### UEFI Architecture

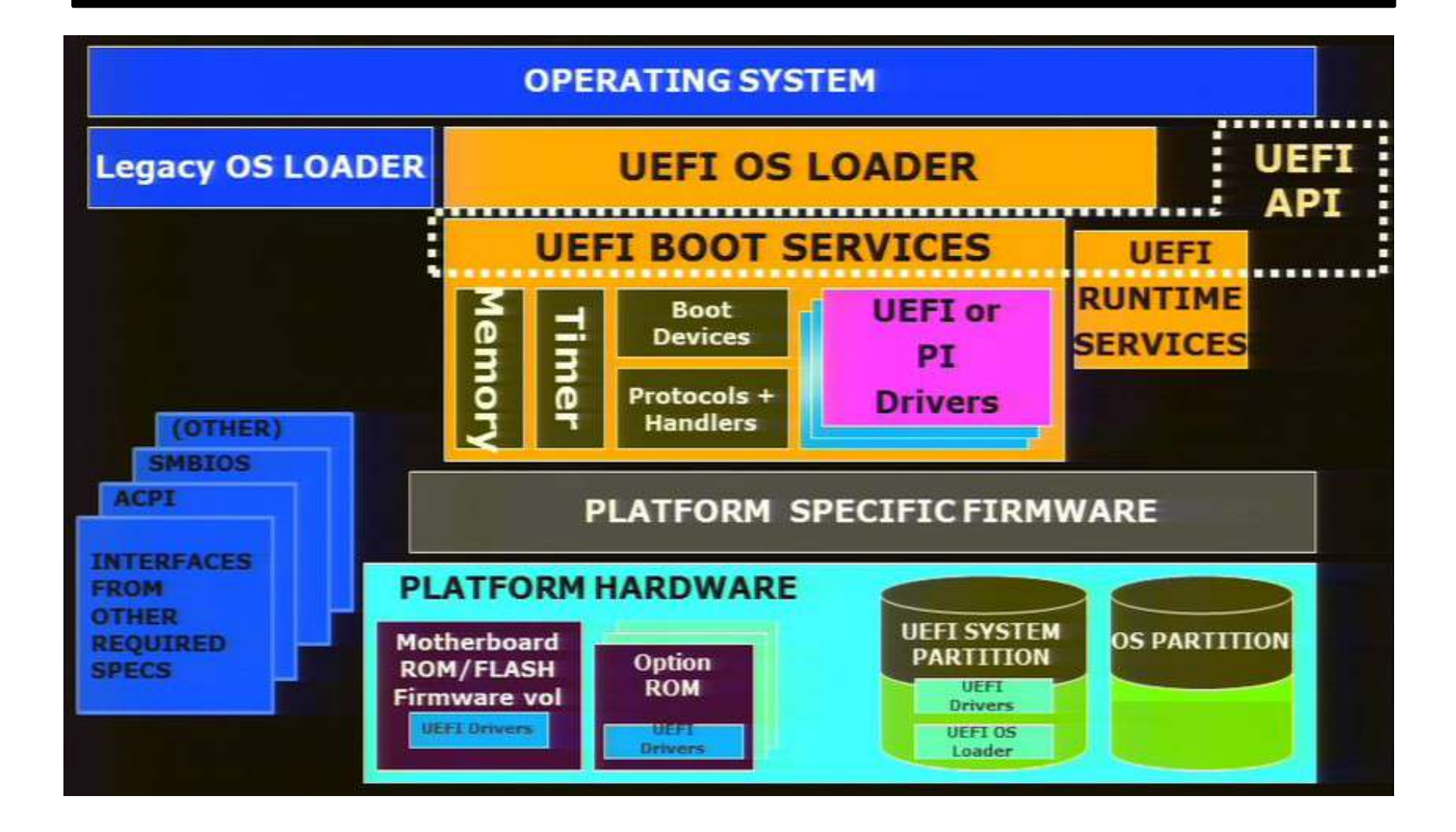

### UEFI Services

- • Two type of services:
	- Boot Services: interaction with the firmware of the motherboard
		- • Console (text, graphical), block devices and other devices
		- • Image loading (drivers, applications and OS loaders)
	- Runtime Services: start after the "boot services" and keep on running (while the OS is available)
		- • Timer, date protocol
		- • NVRAM access
		- • Wakeup alarm
		- • System reset

#### UEFI Bricking

• In January 2013, a bug surrounding the UEFI implementation on some [Samsung](https://en.wikipedia.org/wiki/Samsung) laptops was publicized, which caused them to be [bricked](https://en.wikipedia.org/wiki/Brick_(electronics)) after installing a Linux distribution in UEFI mode. While potential conflicts with a kernel module designed to access system features on Samsung laptops were initially blamed (also prompting kernel maintainers to disable the module on UEFI systems as a safety measure), Matthew Garrett uncovered that the bug was actually triggered by storing too many UEFI variables to memory, and that the bug could also be triggered under Windows as well under special conditions. In conclusion, he determined that the offending kernel module had caused kernel message dumps to be written to the firmware, thus triggering the bug.

#### Changing the File System Landscape

#### • **MBR vs. GPT**

- Limitations of the Master Boot Record (MBR) scheme:
	- The CHS notation is obsolete because of its 24-bit limit which can only address 8GB of disk space. The 32-bit LBA values permits us to address up to 2TB.
- GUID Partition Table scheme, a New Standard:
	- The **[GUID](http://en.wikipedia.org/wiki/Globally_Unique_Identifier)** Partition Table (GPT) is a new standard for the layout of the [partition table](http://en.wikipedia.org/wiki/Partition_table) on a physical [hard disk.](http://en.wikipedia.org/wiki/Hard_disk) It is a part of the **Extensible** [Firmware Interface](http://en.wikipedia.org/wiki/Extensible_Firmware_Interface) (EFI) standard proposed by Intel as a replacement for the [PC](http://en.wikipedia.org/wiki/IBM_PC) [BIOS](http://en.wikipedia.org/wiki/BIOS). GPT uses the 64 bit disk pointers, which allow for a maximum disk partition size of **9.4 Zeta bytes**, or 9.4 billion Terabytes based on the UEFI.org
	- Source: [http://www.uefi.org/sites/default/files/resources/UEFI\\_Drive\\_Partition\\_Limits\\_Fact\\_Sheet.pdf](http://www.uefi.org/sites/default/files/resources/UEFI_Drive_Partition_Limits_Fact_Sheet.pdf)

# GUID Partition Table

- GPT (or GUID Partition Table) is part of UEFI specification
- Maximum 128 partitions per disk; (124 with 4 MBR protective partitions)
- Maximum partition size is 9.4 ZB (assuming 512 byte blocks)
- Each partition has an GUID
- Provides greater reliability due to replication and cyclical redundancy check (CRC) protection of the partition table GPT uses LBA exclusively.
- GPT enables storing a human-readable partition name. You can use this field to name your Linux® /home, /usr, /var, and other partitions for easier identification within partitioning software.

• Source:<http://www.ibm.com/developerworks/library/l-gpt/>

# **What is a Zebibyte?**

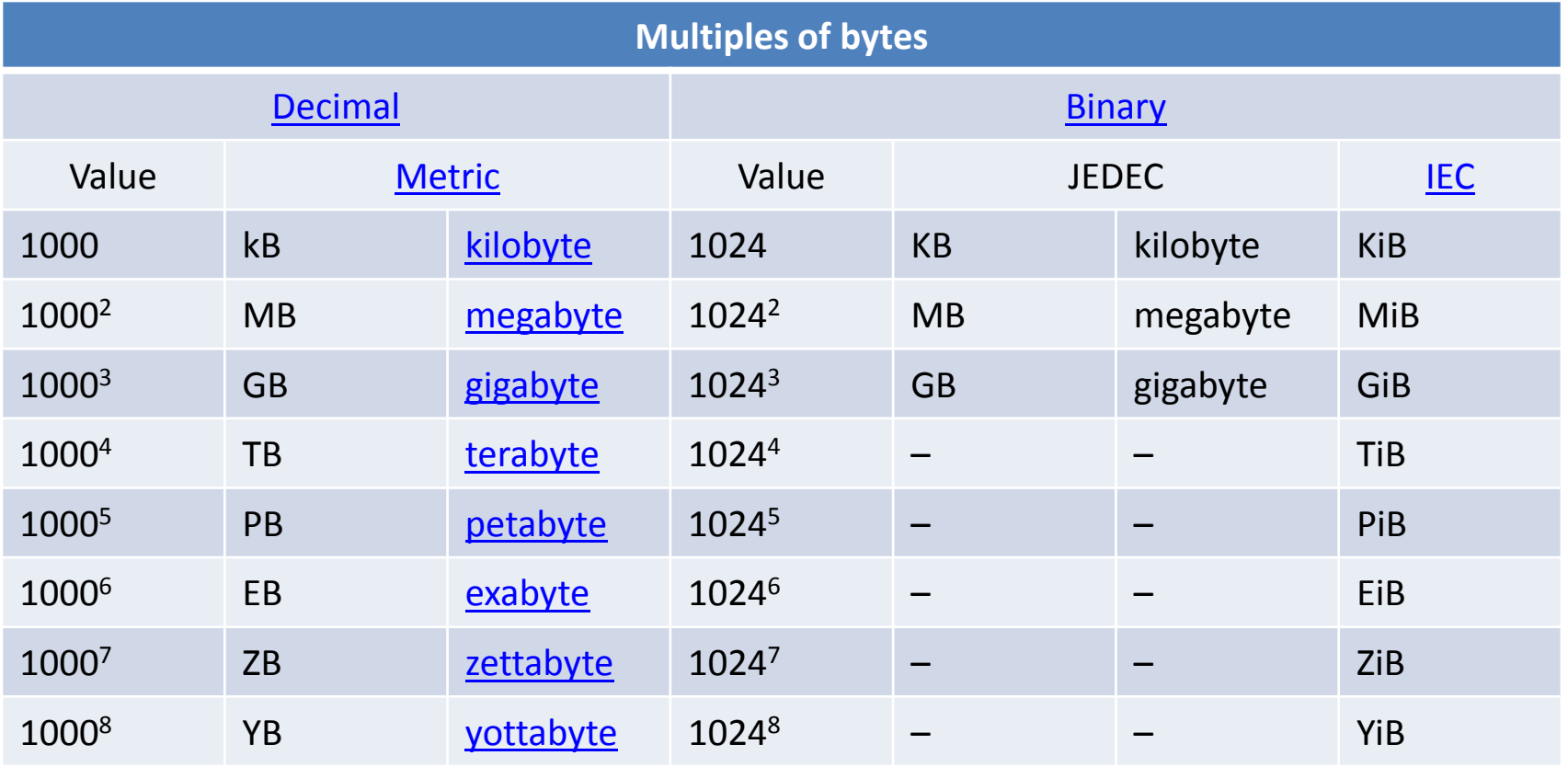

[binary prefixes](https://en.wikipedia.org/wiki/Binary_prefix) defined by the [International Electrotechnical](https://en.wikipedia.org/wiki/International_Electrotechnical_Commission) [Commission](https://en.wikipedia.org/wiki/International_Electrotechnical_Commission) (IEC). Source:<https://en.wikipedia.org/wiki/ZiB>

#### What does GPT FS Looks Like?

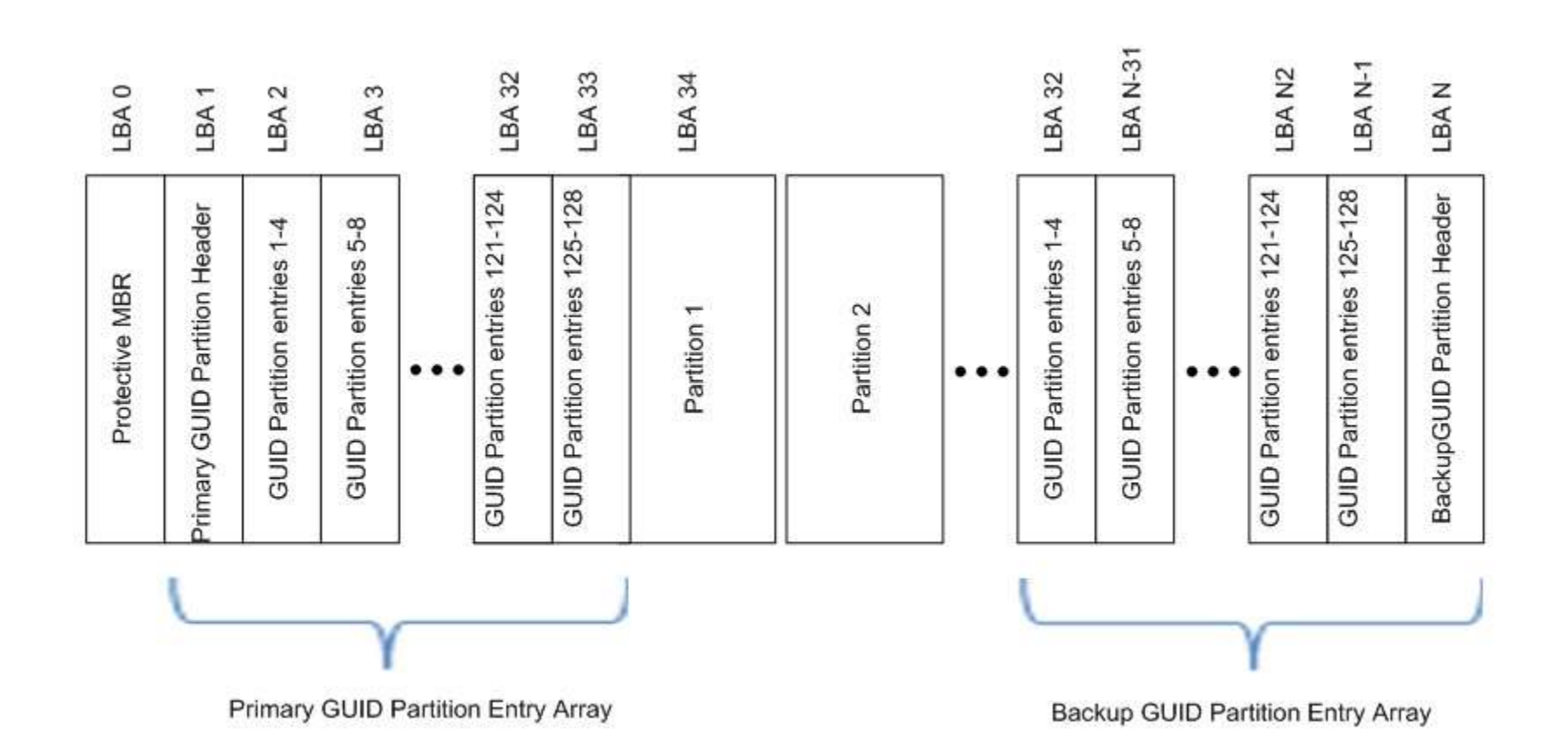

# GPT Another Look

Windows 8 GPT 6-Partition Layout

Part0-(1024MB)-(None) Windows RE tools NTFS Primary

Part1-(360MB)-(None) System FAT32 (LBA) Primary

Part2-(128MB)-(None)

Unformatted/System Reserved Partition (GPT)

Part3-(?GB/TB) OS (C:) NTFS Primary Part4-(450MB)(None) NTFS Primary Part5-(20.24GB) Recovery Image (D:)

#### **GUID Partition Table Scheme**

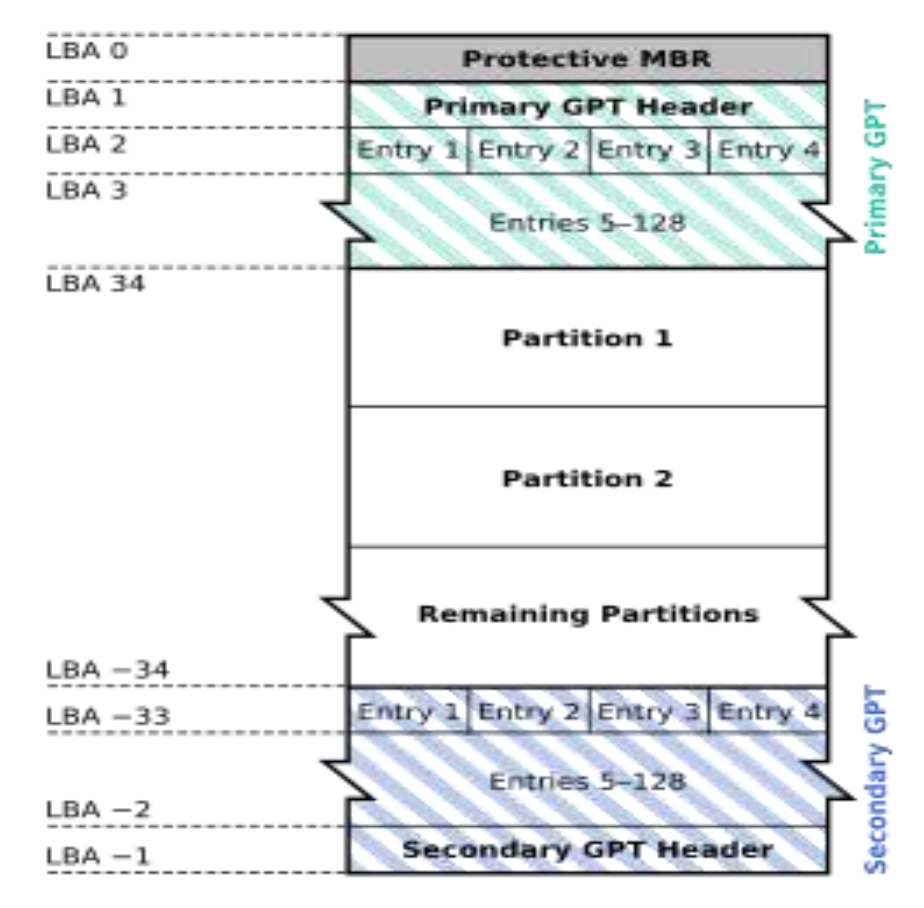

#### GPT Another Look 2

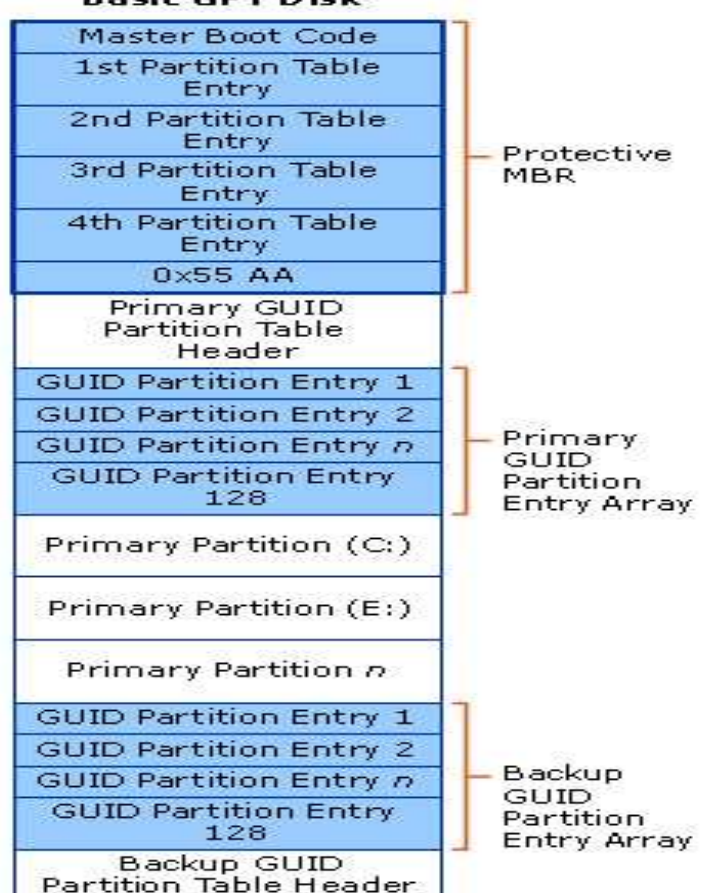

#### **Basic GPT Disk**

Source Image: <https://msdn.microsoft.com/en-us/library/windows/hardware/dn653580%28v=vs.85%29.aspx>

#### Windows OS Partition Schemes and Limitations

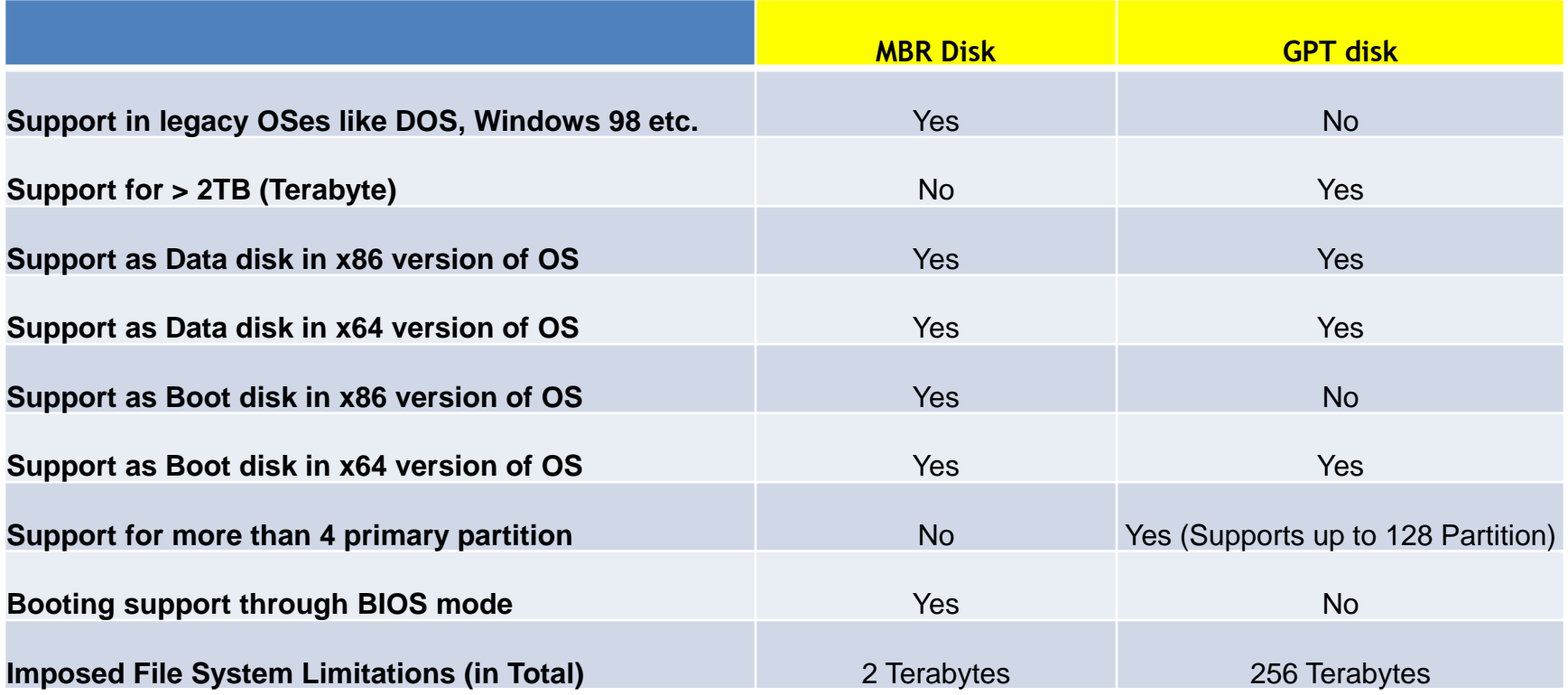

**Note** Windows only supports booting from a GPT disk on systems that contain Unified Extensible Firmware Interface (UEFI) boot firmware. NTFS is currently limited to 2^32- 1 allocation units. This yields a 256TB volume, using 64k clusters.

#### NTFS GPT Disk Limitations

- **What is the maximum NTFS volume size supported on a GPT disk?**
- This depends on the cluster size that is selected at the time of formatting. NTFS is currently limited to 2^32-1 allocation units. This yields a 256TB volume, using 64k clusters. However, this has only been tested to 16TB, or 17,592,186,040,320 bytes, using 4K cluster size. The following chart shows the NTFS limits based on cluster size:

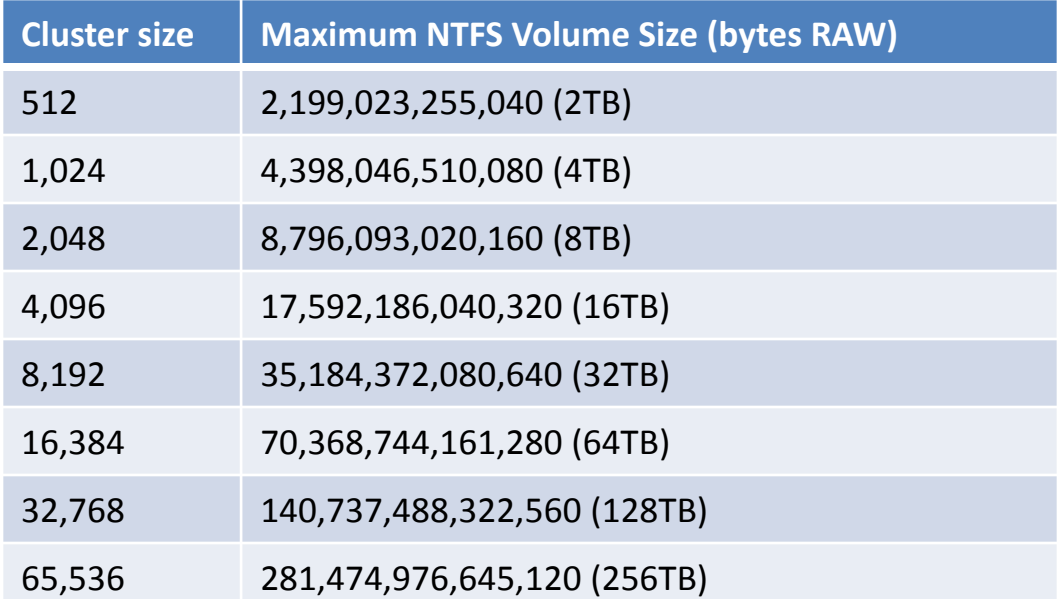

### Windows/Linux OS Partitions

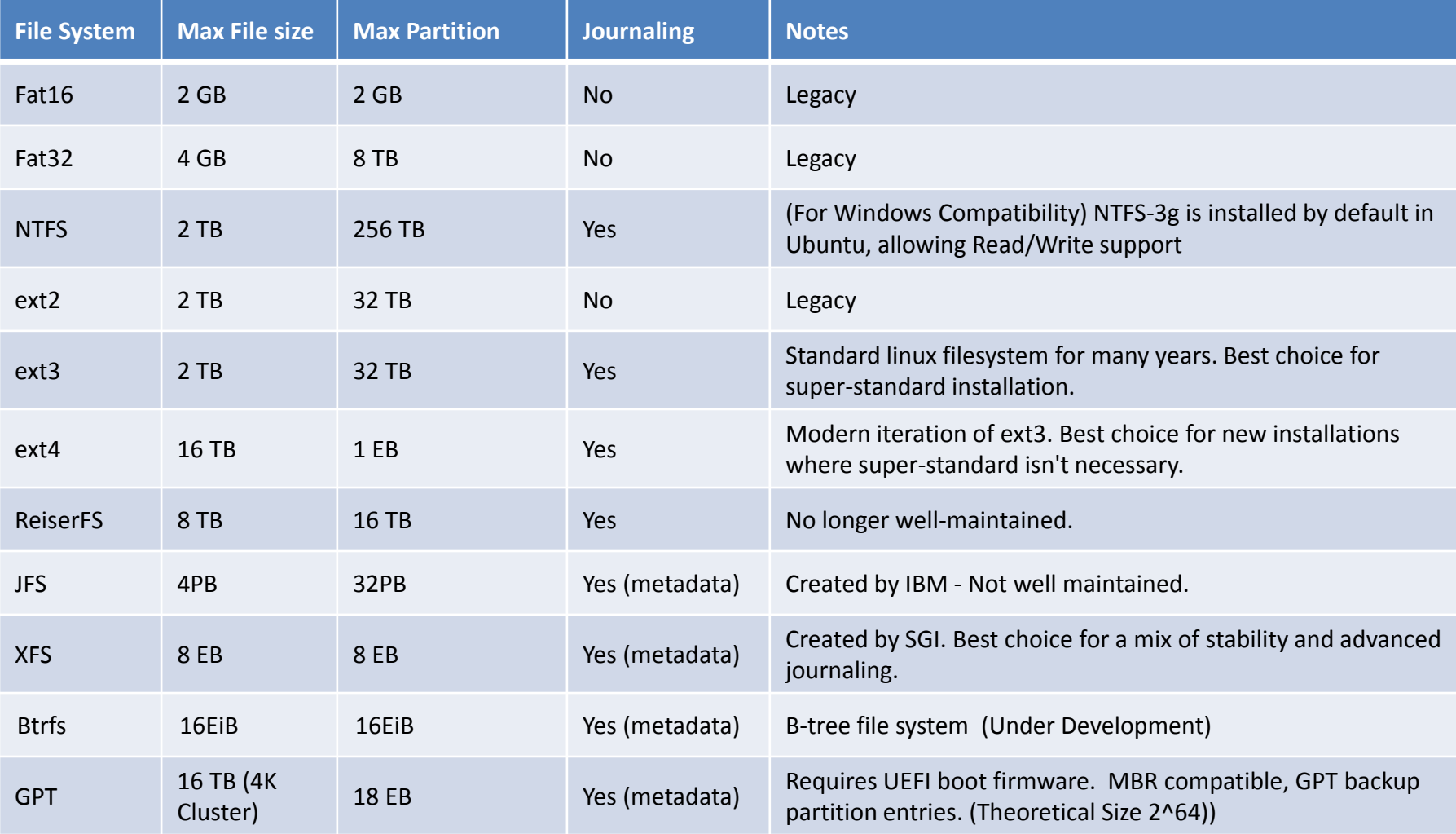

GB = Gigabyte (1024 MB) :: TB = Terabyte (1024 GB) :: PB = Petabyte (1024 TB) :: EB = Exabyte (1024 PB)

#### Backup Utility Features

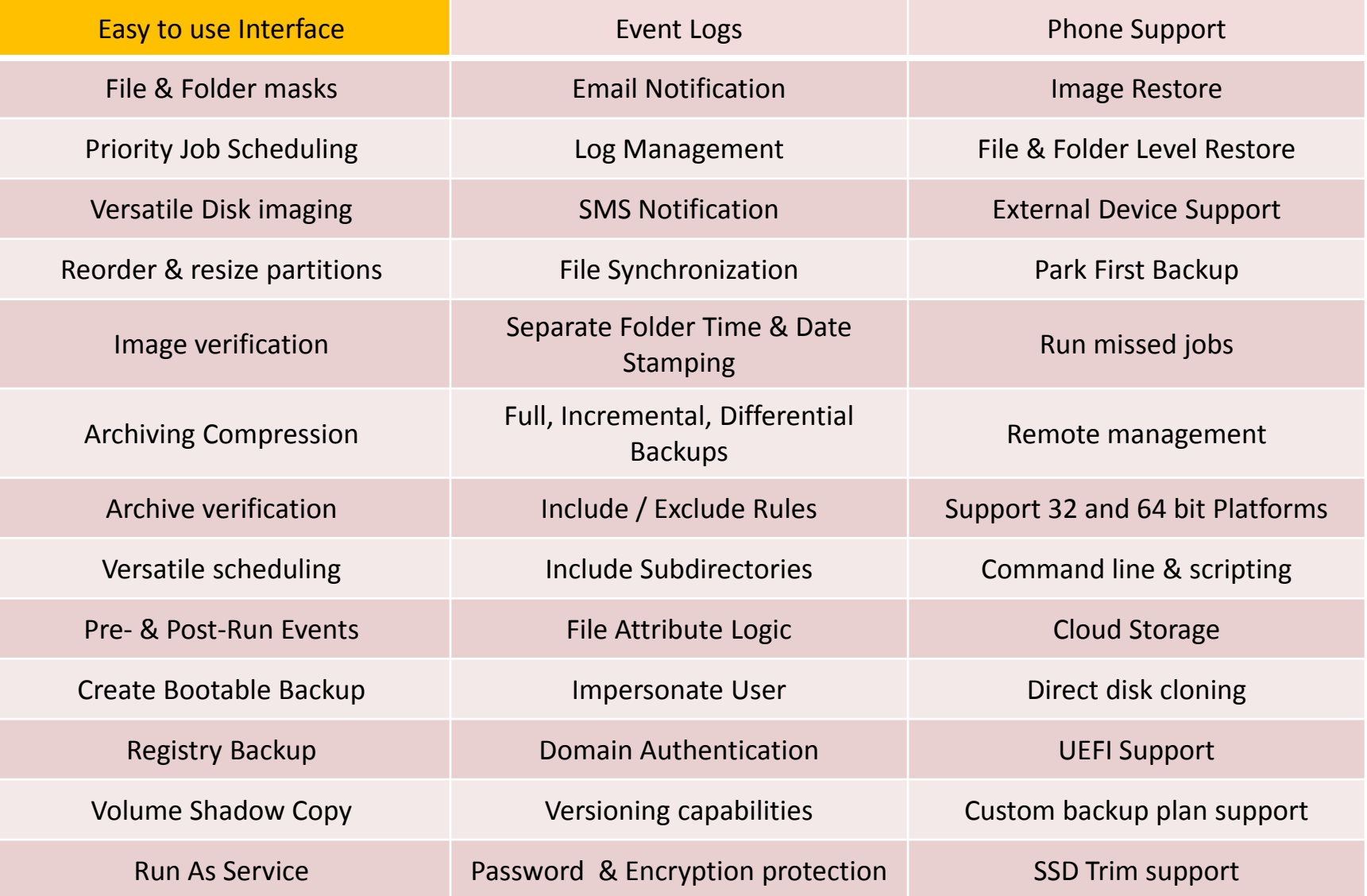

# Windows Utilities

- [Macrium](http://data-backup-software-review.toptenreviews.com/macrium-reflect-review.html) [Reflect](http://data-backup-software-review.toptenreviews.com/macrium-reflect-review.html)
- [R-Drive Image](http://data-backup-software-review.toptenreviews.com/acronis-backup-and-recovery-review.html)
- [EaseUS](http://data-backup-software-review.toptenreviews.com/easeus-todo-backup-review.html) [Todo](http://data-backup-software-review.toptenreviews.com/easeus-todo-backup-review.html) [Backup Workstation](http://data-backup-software-review.toptenreviews.com/easeus-todo-backup-review.html)
- [Acronis](http://data-backup-software-review.toptenreviews.com/acronis-backup-and-recovery-review.html) [Backup for PC](http://data-backup-software-review.toptenreviews.com/acronis-backup-and-recovery-review.html)
- [Paragon Backup & Recovery](http://data-backup-software-review.toptenreviews.com/paragon-backup-recovery-review.html)
- [NovaBACKUP](http://data-backup-software-review.toptenreviews.com/novabackup-review.html)

# Differences and Costs

- R-Tools R-Drive (Standalone **\$44.95**)
- Publisher Website: http://www.drive-image.com/ ; [http://www.r-tt.com](http://www.r-tt.com/)
- R-Drive Image Standalone
- license allows Licensee (home user or organization) to serve one computer (workstation or SERVER) for its entire lifetime and can be transferred to another computer when the served computer is decommissioned or replaced. The license may not be transferred between different computers back and forth and be reused on the computer it was transferred from.
- Image file: {.rdr}
- Image type: Proprietary
- Macrium Reflect (Home **\$69.95**, Workstation **\$68.00,** Server **\$250.00**, Server EXCH/SQL **\$599.00**)
- **Home User: Free**
- Publisher Website: <http://www.macrium.com/>
- Image file: {.mrimg}
- Image type: Proprietary
- Image companion file (Settings Only): {.xml}
- Image conversion to: VHD
- EaseUS Todo Backup Free (Home **\$29**, Workstation **\$39**)
- **Todo Backup Free**

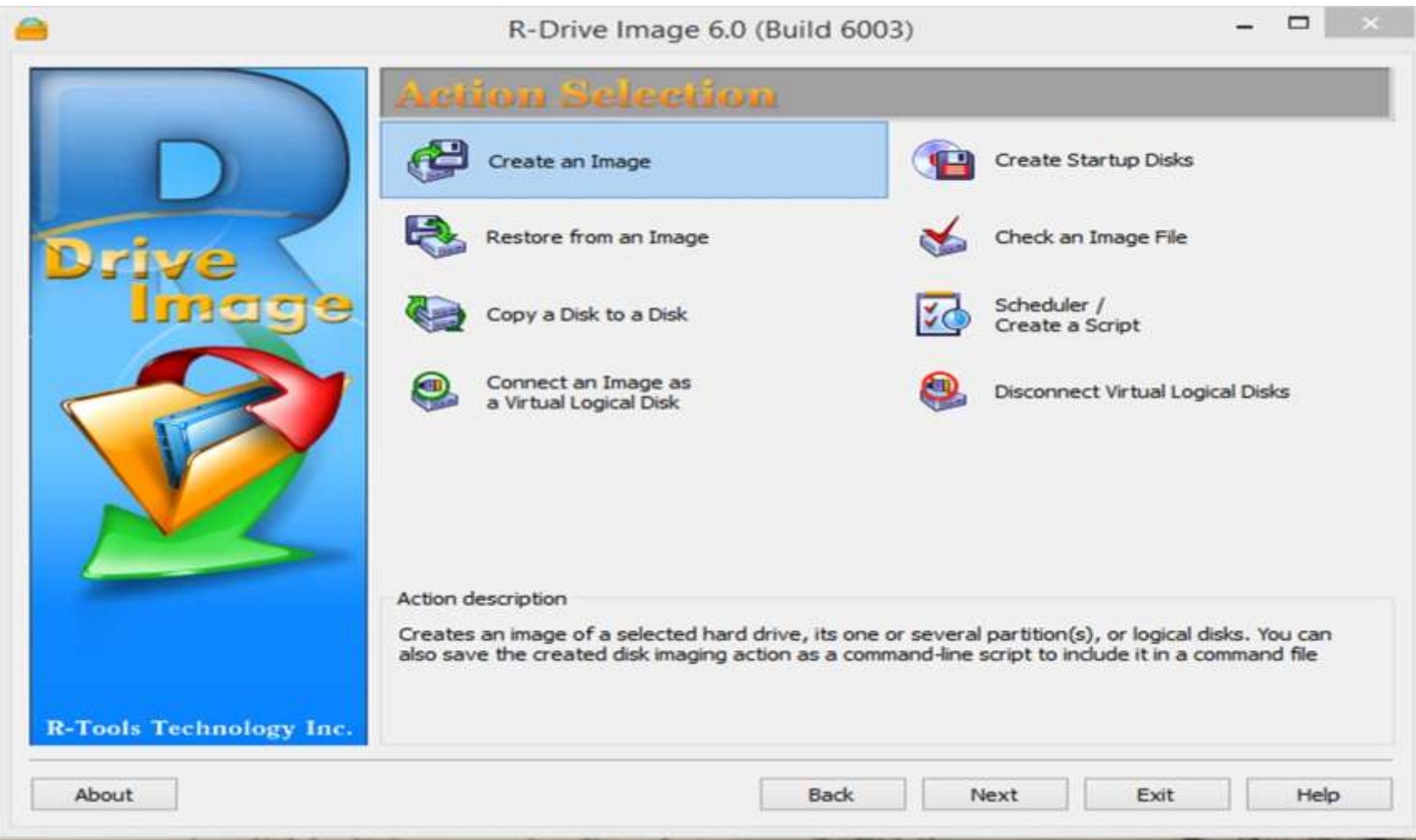

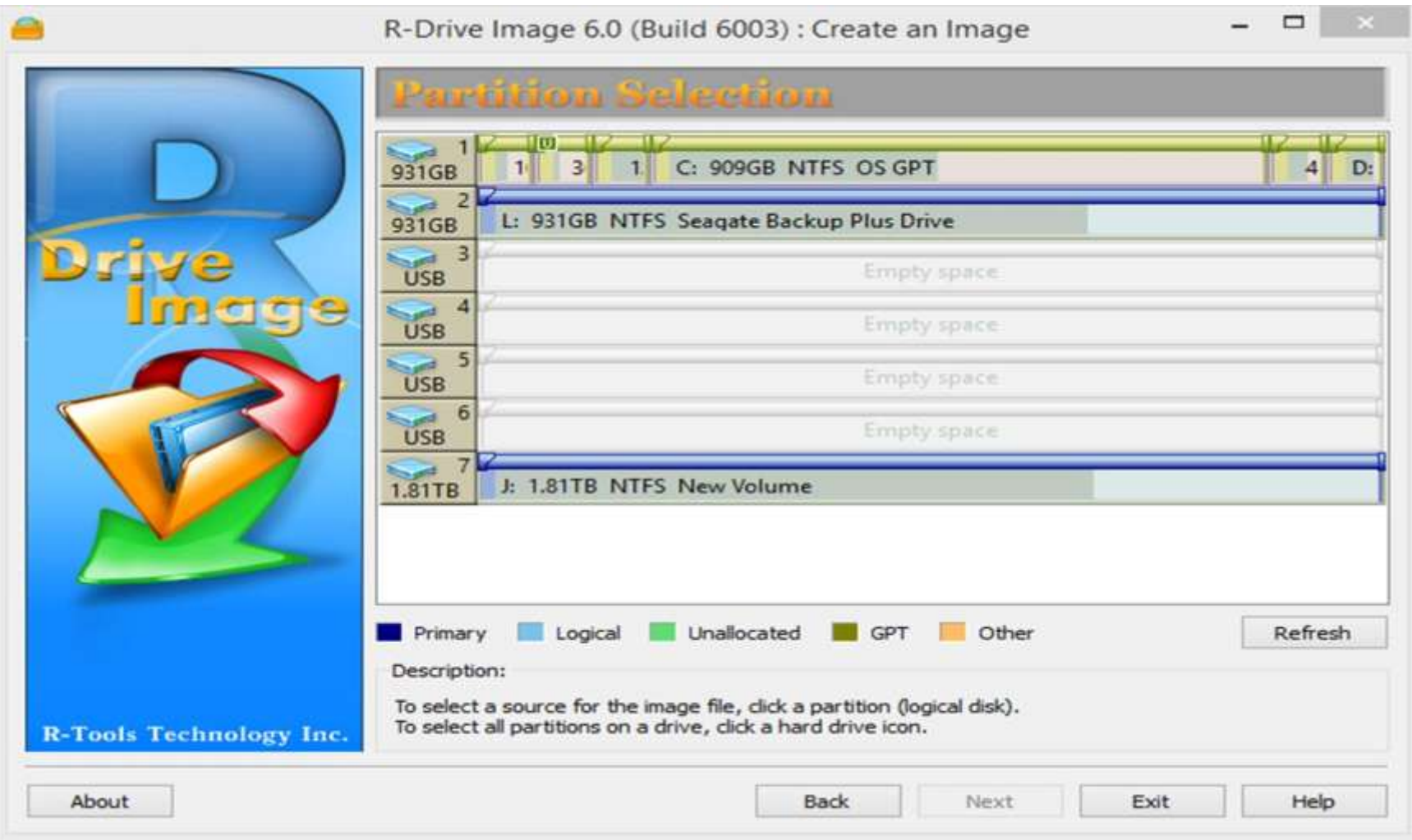

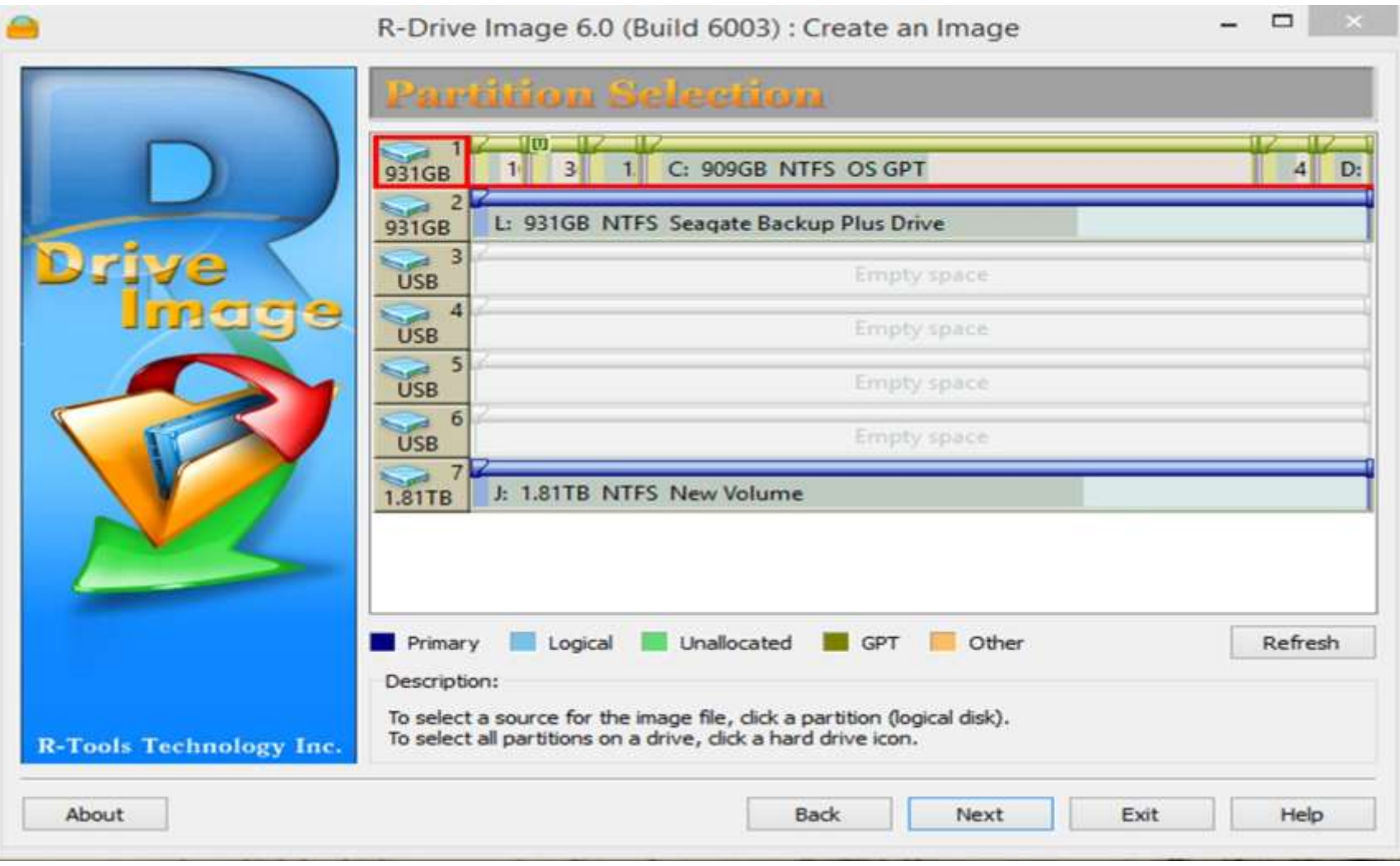

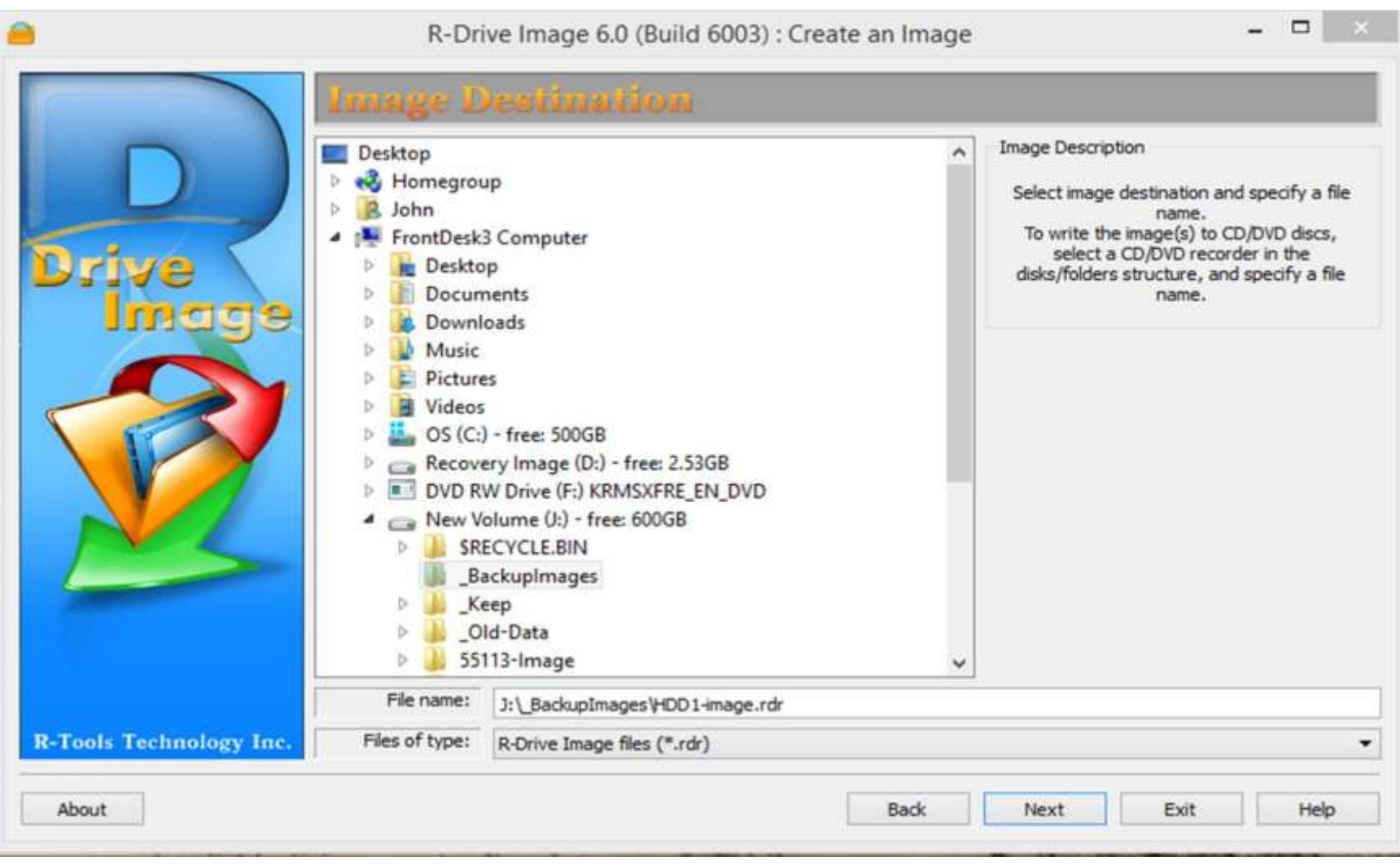

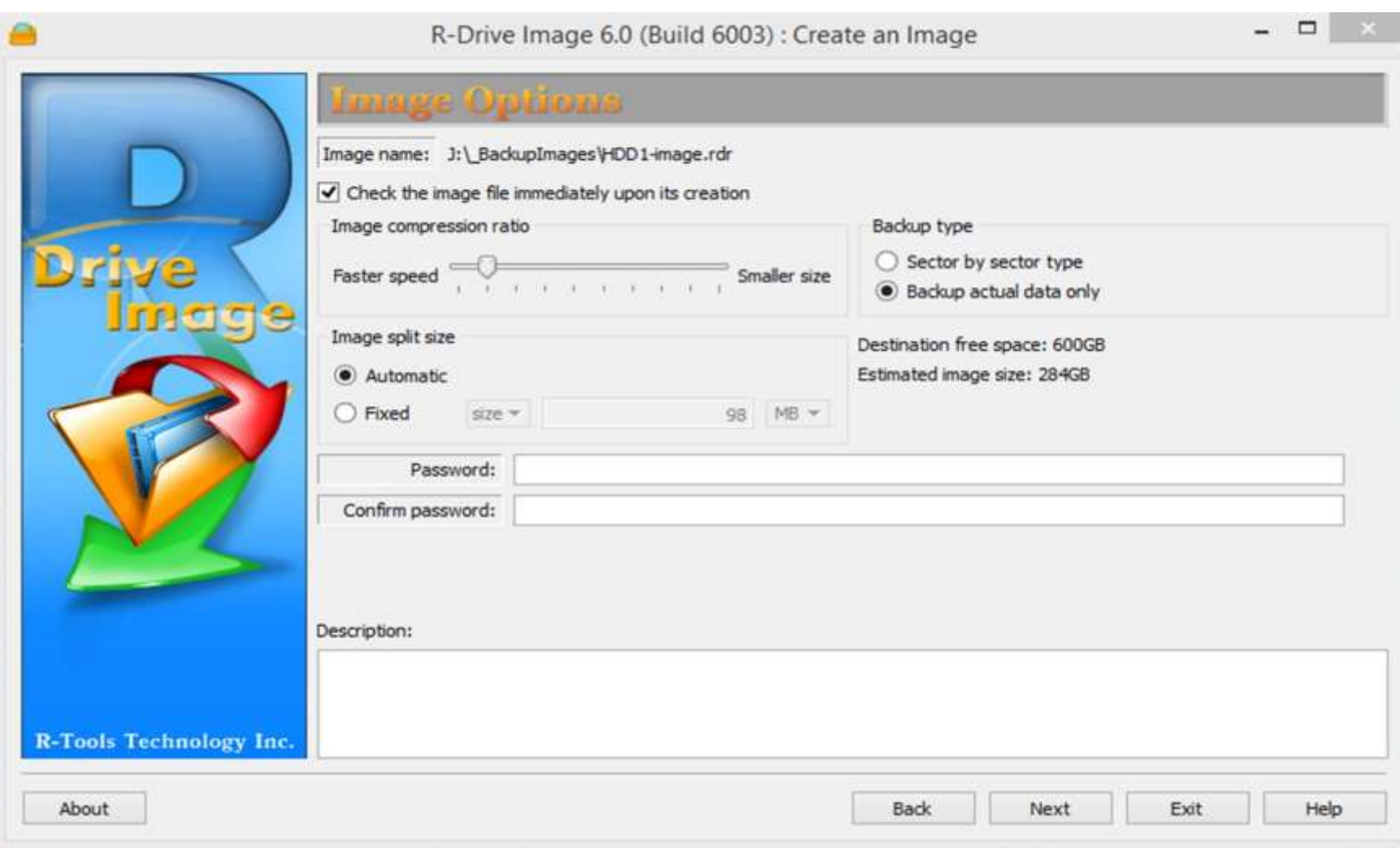

- **30. I can't start my Windows 8 computer with the R-Drive Image startup disk. Why?**
- Sometimes, it may be impossible to start a Windows 8 computer with the R-Drive Image startup disk. This happens because any computer should use a so-called "Secure boot" procedure to comply with Windows 8 hardware certification from Microsoft. In brief, this procedure prevents computer from booting into any operating system that isn't digitally signed with an appropriate digital signature. "Secure boot" is claimed to prevent unauthorized modification of the boot sector by **bootkits**, viruses, trojans, and other malicious software. To the date, only Windows 8, Windows Server 2012, and selected Linux distributions support this feature. As a side effect, it also prevents most LiveCDs, rescue disks (R-Studio and R-Drive Image included), and other OS from running.
- Likely enough, the other requirement of Windows 8 hardware certification is to make it possible for the user to disable the Secure boot procedure. Those settings can be done through the system BIOS under the Boot options. Generally, it's enough to enable Legacy support in those options, but sometimes it may require additional actions. Please, refer to your system documentation to learn more about disabling/enabling Secure boot.
- When Secure boot is disabled, it should be possible to start the computer with the R-Drive Image t startup disk.
- **Please note** that you should enable this feature back after using the startup disks because Windows 8 or Server 2012 may not start properly without the Secure boot feature enabled.

#### • **Core Features in All Products**

- Disk imaging
- SSD Trim support
- Virtual Image Boot
- File & folder backup
- AES Encryption
- Retention Rules
- Image verification
- Reorder & resize partitions
- Backup destination rotation
- Drag and drop user interface
- ReDeploy
- WinPE 5.0 rescue environment
- UEFI Support
- Direct disk cloning
- Integrated email component
- Backup definitions
- Scheduled backups
- Scripting support
- Compress backups
- Browse backups
- Comment backups

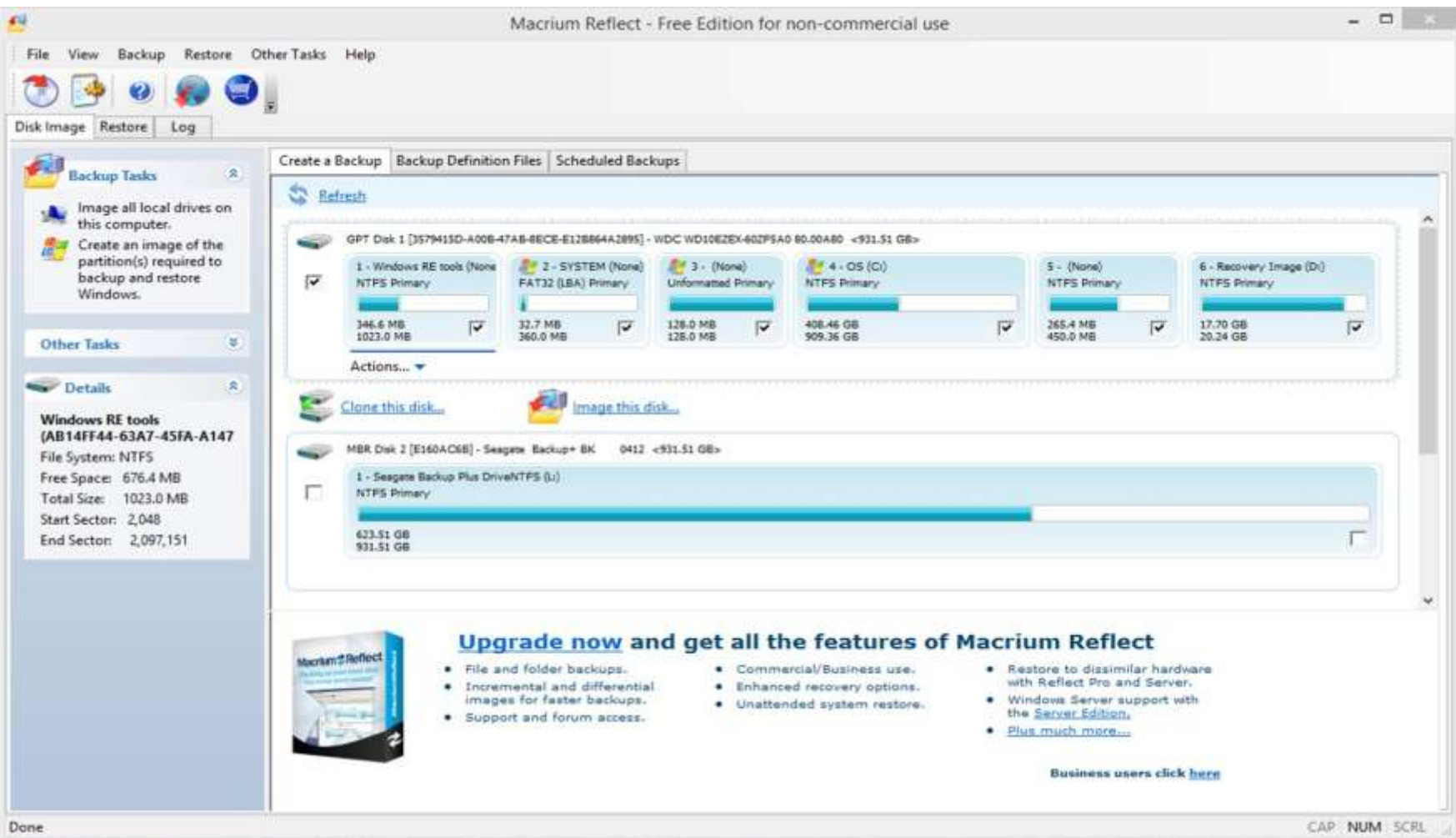

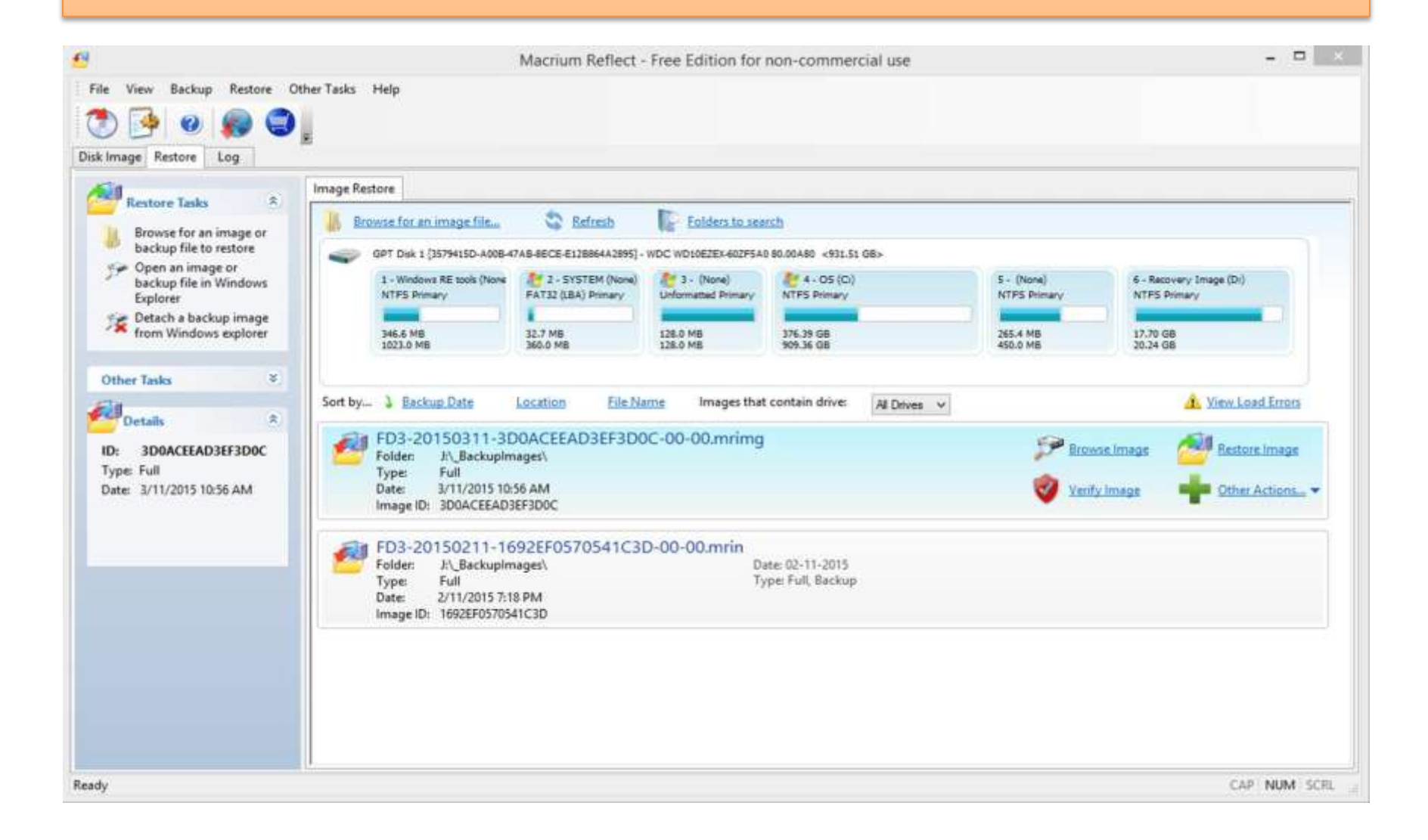

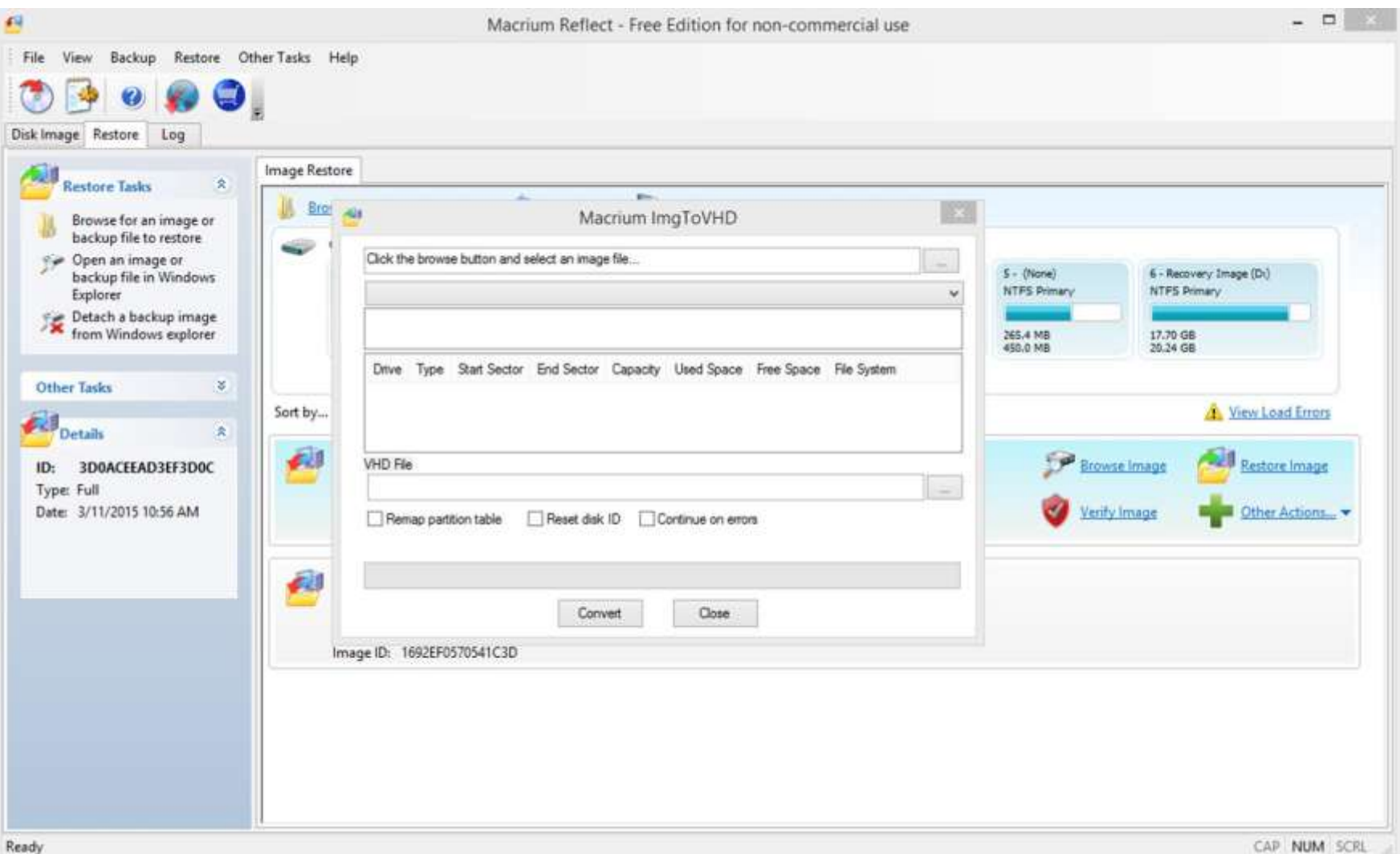

**Macrium**software

Home Company

Support Partners

Download Trial

**E** Buy Now

#### **Product Comparison**

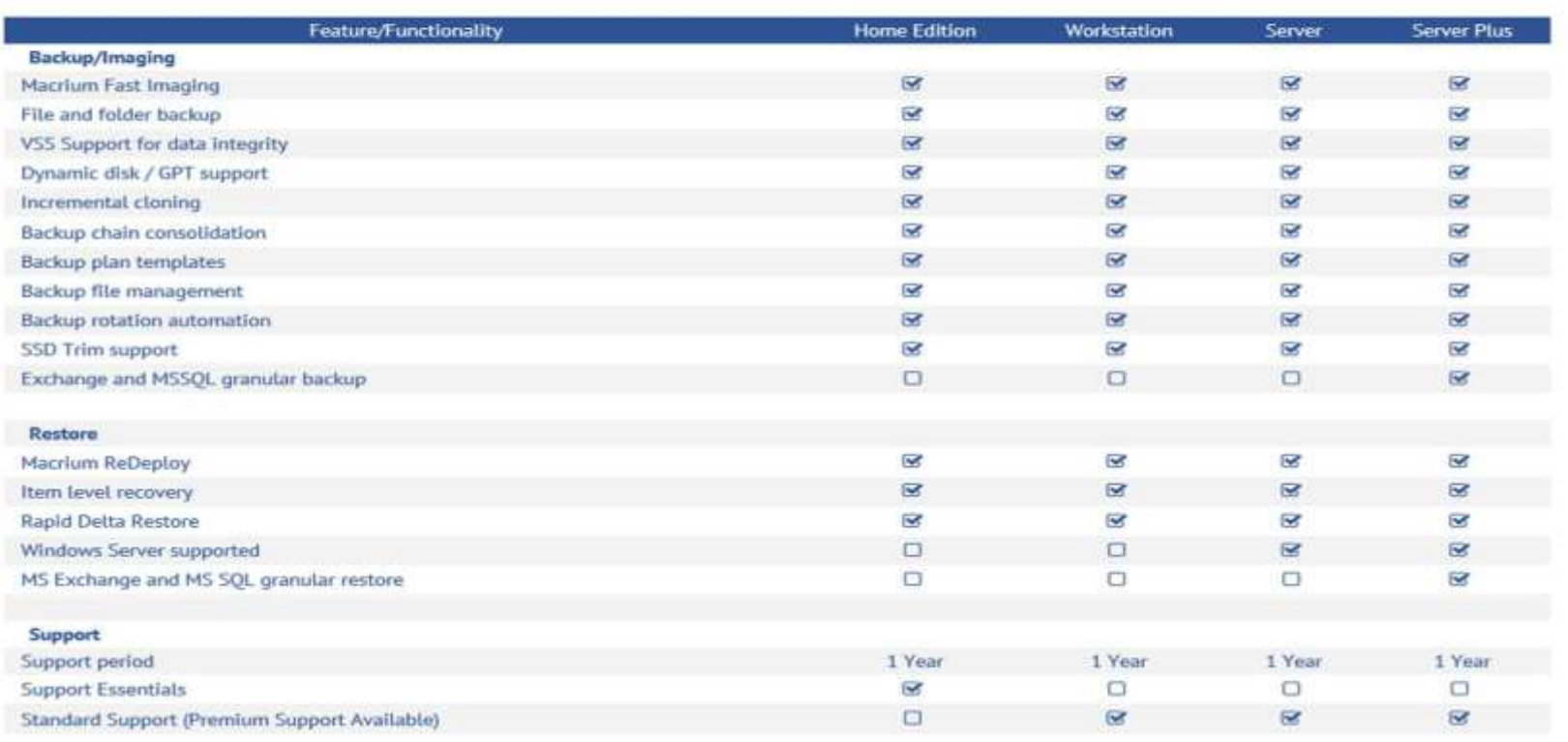

- Key Features
	- System backup: Back up your entire system including applications, configurations and Operating System in one compressed file.
	- Disk imaging: Block-level disk imaging quickly and efficiently backs up the entire disk or volumes.
	- File backup: File-level backup allows you to selectively back up specific files, folders or file types, including network shared files.
	- Migration and clone: Fast, easily and safely migrate system to a SSD or a bigger HDD for disk replacement or upgrade.
	- Browse image file: Browse backup with Windows Explorer and simply copy-paste files/folders.

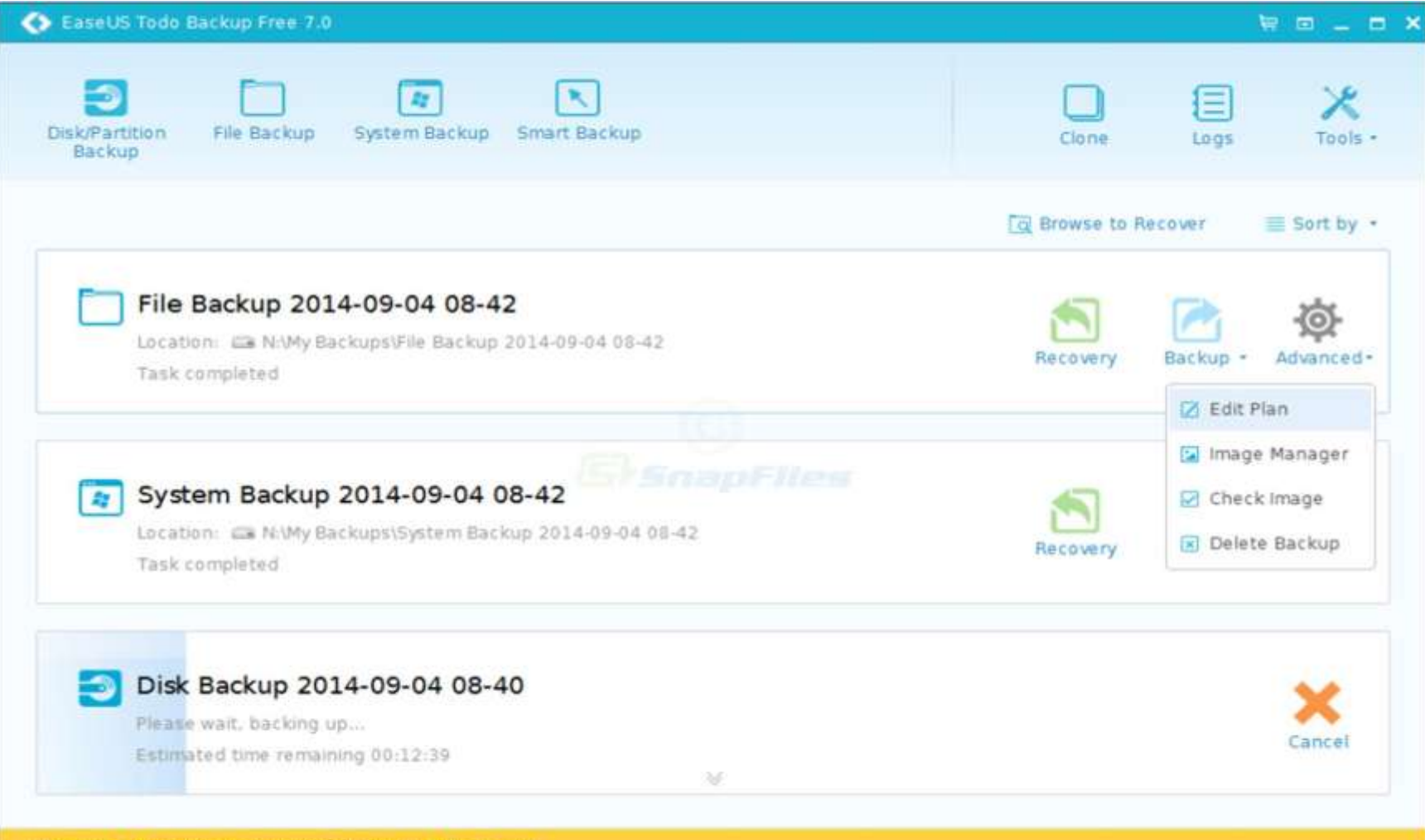

Upgrade now to get more powerful edition. Activate now

 $\qquad \qquad \blacksquare \quad \blacksquare \quad \blacksquare \quad \blacksquare$ 

#### **Disk/Partition Backup**

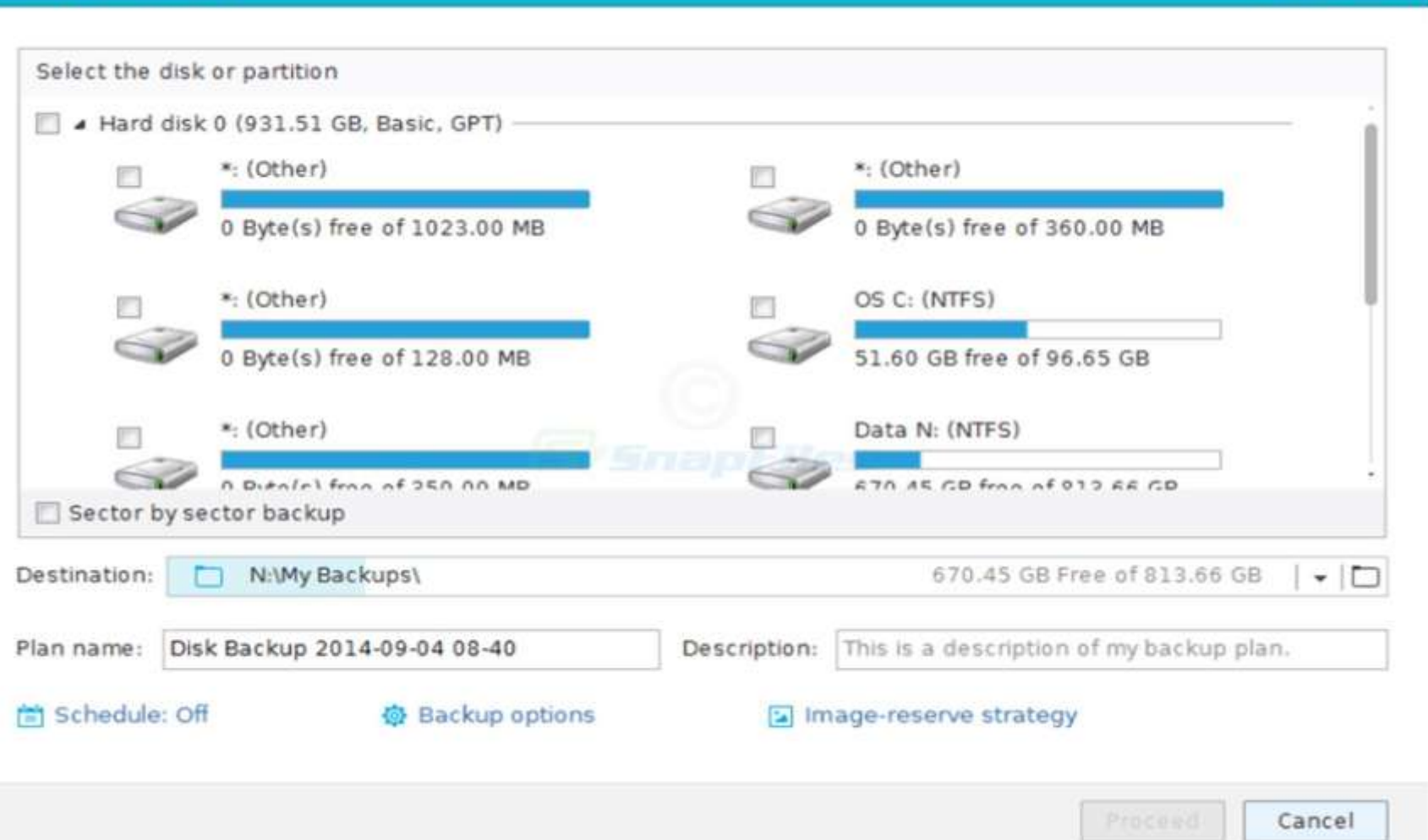

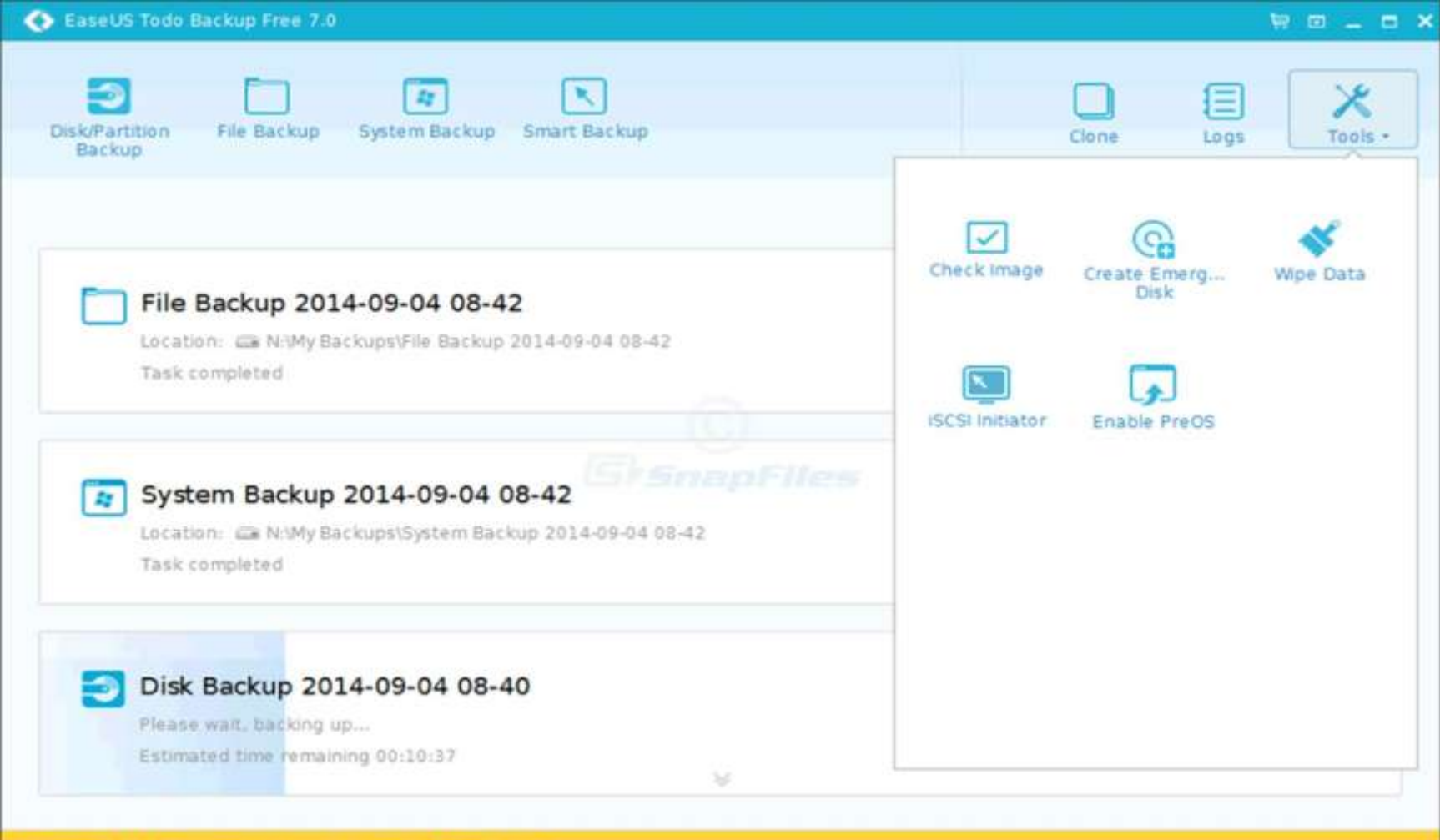

Upgrade now to get more powerful edition. Activate now

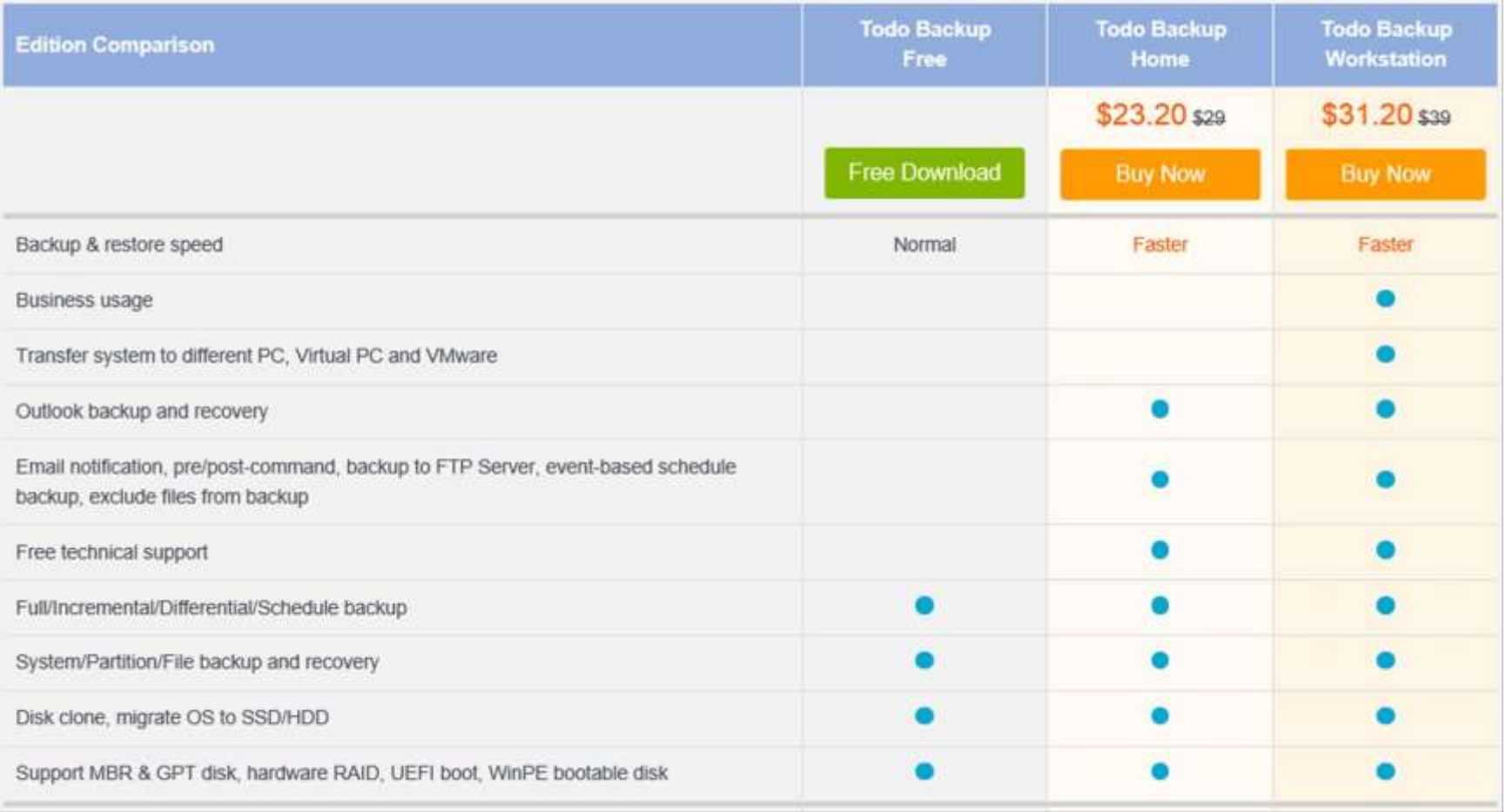

#### Linux GPT Tools (Manual Configuration)

#### **Utilities support**

- The third area of GPT support is system utilities. Linux provides three main families of partitioning tools, with varying support for GPT:
- **The fdisk family.** These programs (fdisk, cfdisk, and sfdisk) are text-mode tools that can handle MBR and some more exotic partition tables, but they can't handle GPT.
- **GNU Parted (libparted).** The GNU Parted project provides a library (libparted) and a text-mode utility (parted) for partitioning. Several graphical user interface (GUI) utilities are built atop libparted, as well. The libparted library can handle MBR, GPT, and several other partition table types.
- **GPT fdisk.** This family (**gdisk, cgdisk, and sgdisk**) is modeled after the fdisk family but works on GPT disks. (Note that I'm the author of GPT fdisk.) GPT partitioning advice

Some special concerns crop up for GPT partitioning, particularly if your computer uses EFI or you run in a multi-boot environment:

- **EFI requires an EFI System Partition (ESP) on any boot disk**.
- Also as noted earlier, you should create a BIOS Boot Partition if you plan to boot from GPT on a BIOS-based computer.
- Many GPT partitioning tools create gaps of about 128MiB after each partition (the ESP is an exception to this rule). The intention is that disk utilities can use this space to help with their jobs.
- **On Mac OS X systems, partitions are created in sizes that are multiples of 4KiB** (typically, eight sectors). This feature relates to limitations of the HFS Plus file system that most modern Macs use.
- You can follow these partitioning rules or ignore them as you see fit. Linux is flexible enough that it won't be bothered by a disregard for these rules, unless your computer requires an ESP or BIOS Boot Partition to boot.
- One other rule isn't GPT specific but is important on most large disks produced since early 2010: These disks use 4KiB physical sectors but 512-byte logical sectors. This discrepancy creates potentially severe performance issues if partitions aren't aligned on physical sector boundaries. Partitioning tools released since late 2010 generally handle this well, but if you're using older tools, be sure to create properly aligned partitions.

#### Linux Kernal EFI GUID Partition Support

#### • **Kernel support**

- The Linux kernel must provide GPT support to provide access to data on the disk's partitions. Fortunately, this support has long been present in Linux. If you compile your own kernel, be sure to select **EFI GUID Partition Support** in the **Partition Types** area of the **Enable the Block Layer** configuration area, as shown in **Figure 1**. (This item used to be located under **File Systems**, so look there if you've got an older kernel.)
- **Figure 1. The Linux kernel provides GPT support, but it must be enabled when you compile a new kernel**

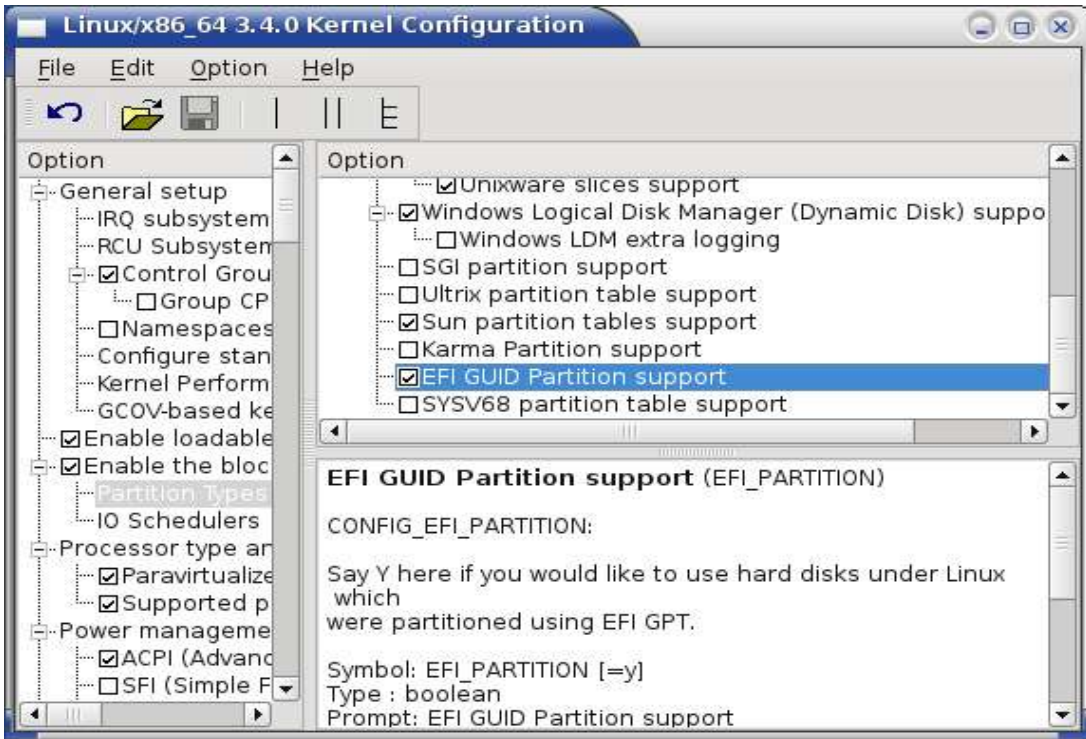

# Imaging Utilities (Linux)

#### • **Disaster Recovery / Disk Cloning**

- [Clonezilla](http://www.linuxlinks.com/article/20080412135215257/Clonezilla.html) Offers similar functionality to Symantec Ghost
- [Mondo](http://www.linuxlinks.com/article/20090106115211595/Mondo.html) [Rescue](http://www.linuxlinks.com/article/20090106115211595/Mondo.html) A powerful disaster recovery suite [PartImage](http://www.linuxlinks.com/article/20070730154110379/Partimage.html) Backup partitions into a compressed image file [PING](http://www.linuxlinks.com/article/20080412163115148/PING.html) (Partimage Is Not Ghost) -- Backup and Restore Disk Partitions
- Redo Backup and Recovery It is the easiest, most complete disaster recovery solution available. It allows *bare-metal restore*.
- [G4L](http://sourceforge.net/projects/g4l/) is a free Live CD system to clone hard disk easily image disk and partitions
- [DoClone](http://doclone.nongnu.org/) for creating or restoring GNU/Linux systems images.

<sup>•</sup> Source: <http://www.linuxlinks.com/article/20090105114152803/Backup.html> (Last Updated Sunday, December 07 2014 @ 05:06 AM EST)

# Clonezilla (free)

- Clonezilla is a partition and disk imaging/cloning program similar to True Image<sup>®</sup> or Norton [Ghost®.](http://en.wikipedia.org/wiki/Ghost_(software)) It helps you to do system deployment, bare metal backup and recovery.
- Two types of [Clonezilla](http://clonezilla.org/clonezilla-SE/) are available, Clonezilla [live](http://clonezilla.org/clonezilla-live.php) and Clonezilla [SE \(server edition\).](http://clonezilla.org/clonezilla-SE/) Clonezilla live is suitable for single machine backup and restore. While Clonezilla SE is for massive deployment, it can clone many (40 plus!) computers simultaneously. Clonezilla saves and restores only used blocks in the hard disk.
- Supported File Systems:
- Many File systems are supported: (1) ext2, ext3, ext4, reiserfs, reiser4, xfs, jfs, btrfs and f2fs of GNU/Linux, (2) FAT12, FAT16, FAT32, NTFS of MS Windows, (3) HFS+ of Mac OS, (4) UFS of FreeBSD, NetBSD, and OpenBSD, (5) minix of Minix, and (6) VMFS3 and VMFS5 of VMWare ESX. Therefore you can clone GNU/Linux, MS windows, Intel-based Mac OS, FreeBSD, NetBSD, OpenBSD, Minix, VMWare ESX and Chrome OS/Chromium OS, no matter it's 32-bit (x86) or 64-bit (x86-64) OS. For these file systems, only used blocks in partition are saved and restored. For unsupported file system, sector-to-sector copy is done by dd in Clonezilla.
- Both [MBR](http://en.wikipedia.org/wiki/Master_boot_record) and [GPT](http://en.wikipedia.org/wiki/GUID_Partition_Table) partition formats of hard drive are supported. Clonezilla live also can be booted on a [BIOS](http://en.wikipedia.org/wiki/BIOS) or [uEFI](http://en.wikipedia.org/wiki/Unified_Extensible_Firmware_Interface) machine.
	- Download at <http://clonezilla.org/>

# G4L Disk & Image Cloning (free)

• G4L is a hard disk and partition imaging and cloning tool. The created images are optionally compressed and transferred to an FTP server or cloned locally. CIFS(Windows), SSHFS and NFS support included, and udpcast and fsarchiver options. .

GPT partition support was added in version 0.41.

.

Backing up Windows partitions requires the use of a bootable G4L CD or running g4l via grub4dos.

• [Download: http://sourceforge.net/projects/g4l/](http://sourceforge.net/projects/g4l/)

# DoClone (free)

- DoClone is a free project developed in C++ for creating or restoring GNU/Linux systems images. It can also work on a LAN to transfer data within computers. This tool provides an easy way to manage the GNU/Linux installation in offices or schools, including machines with different hardware, e.g., different hard-disk sizes, using only the space required by the data.
- **Supported disk labels -** DoClone works with all the libparted supported disk labels:
	- Aix, Amiga, BSD, Dvh, GPT, Mac, MsDos, Pc98, Sun
- Features:
- - Supports 12 file systems.
	- Supports 9 disk labels.
	- Clones disks or partitions with different sizes.
	- Clones selinux systems.
	- GRUB boot loader restoration.
	- Multiple cloning on a LAN.
	- UUID's and file system labels cloning.
	- Live cloning: a system can make images of itself.

• [Download: http://doclone.nongnu.org/](http://doclone.nongnu.org/)

#### Image Backup Extras

- Whole/Full Disk Encryption
	- Truecrypt
	- Bitlocker
	- CheckPoint
	- Symantec PGP End-Point

#### Source Web-Links

- <http://www.drive-image.com/>
- <http://www.macrium.com/>
- <http://www.easeus.com/backup-software/>
- <http://www.ibm.com/developerworks/library/l-gpt/>
- [https://en.wikipedia.org/wiki/Master\\_boot\\_record](https://en.wikipedia.org/wiki/Master_boot_record)
- [https://en.wikipedia.org/wiki/GUID\\_Partition\\_Table](https://en.wikipedia.org/wiki/GUID_Partition_Table)
- [https://en.wikipedia.org/wiki/EFI\\_System\\_partition](https://en.wikipedia.org/wiki/EFI_System_partition)
- [https://en.wikipedia.org/wiki/Unified\\_Extensible\\_Firmware\\_Interface](https://en.wikipedia.org/wiki/Unified_Extensible_Firmware_Interface)
- <http://www.uefi.org/>
- [http://www.extremetech.com/computing/96985-demystifying-uefi-the-long](http://www.extremetech.com/computing/96985-demystifying-uefi-the-long-overdue-bios-replacement)[overdue-bios-replacement](http://www.extremetech.com/computing/96985-demystifying-uefi-the-long-overdue-bios-replacement)
- <http://refit.sourceforge.net/>
- <http://sourceforge.net/projects/gptfdisk/?source=directory>

### Source Web-Links

- <http://sourceforge.net/projects/clonezilla/>
- <http://www.diffingo.com/oss/fwbackups/features>
- http://www.sysresccd.org/SystemRescueCd Homepage
- <http://doclone.nongnu.org/>
- <http://sourceforge.net/projects/g4l/>

# The End

#### FIG 2015